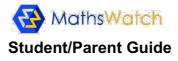

Like thousands of other schools in the UK/World, your school has subscribed to MathsWatch. They definitely do care very much about you.

MathsWatch is an online resource giving you access to various tools to help towards achieving your full potential at Mathematics. You have access to:

**GCSE** (covering the GCSE Grade 1-9 Curriculum) **KS3** (covering the KS3 National Curriculum)

With MathsWatch, you can now access video tutorials which explain topics just like a teacher would at the board. You can independently practice real exam-style questions with instant feedback on your performance. Finally, you can also complete assignments set by your teacher with instant feedback provided to both you and your teacher.

#### First things first, let us log in

Please navigate to **vle.mathswatch.co.uk** using your preferred browser (we do recommend Google Chrome but IE, Safari and others should work just as well).

You will be presented with this login page:

| MathsWatch |                 |
|------------|-----------------|
|            | Login           |
| Username   |                 |
| Password   |                 |
|            | View Demo Login |

Use the login details given by your teacher.

Username: SurnameFirstname@dectc Password: cadbury e.g. BloggsJoe@dectc e.g. cadbury

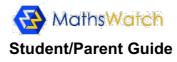

#### Assigned tasks

After a successful log in, you are always presented with your "My Work" section.

| ■ "Mathematical Notations" is due in 1 day.                   |            |                          |                        |              | click here to complete |  |  |  |
|---------------------------------------------------------------|------------|--------------------------|------------------------|--------------|------------------------|--|--|--|
| Reading Scales" is due in 2 days.                             |            |                          |                        |              |                        |  |  |  |
| Assigned Work                                                 |            |                          |                        |              |                        |  |  |  |
| This Year's Work         All Work         Showing All Types + |            | Hom                      | ework Average<br>97.3% | Test Average |                        |  |  |  |
| Title                                                         | Туре       | Assigned                 | Due                    | Marks        | 0/                     |  |  |  |
|                                                               | Type       |                          |                        | Warks        | %                      |  |  |  |
| Reading Scales                                                | HW         | 29/09/2017               | 06/10/2017             | Warks        | %                      |  |  |  |
| •                                                             |            |                          | 06/10/2017             | Walks        | 70                     |  |  |  |
| Reading Scales                                                | HW         | 29/09/2017               |                        | 24/26        | 92%                    |  |  |  |
| Reading Scales<br>Mathematical Notations                      | HW<br>TEST | 29/09/2017<br>25/09/2017 | 05/10/2017             |              |                        |  |  |  |

Here you can see the list of tasks assigned to you by your teacher along with their due date.

You can see the scores of assignments you have already completed.

Finally, you will also be reminded of any tasks still due by colour-coded banners.

You just have to click on a task to open it.

Two types of tasks can be assigned by your teacher: homework and tests.

Homework can be attempted as many times as you like until the due date.

Your teacher will have access to your score at the end of each attempt.

To help you with the completion of the task, the video explaining the topic will always be available to play just beneath the questions.

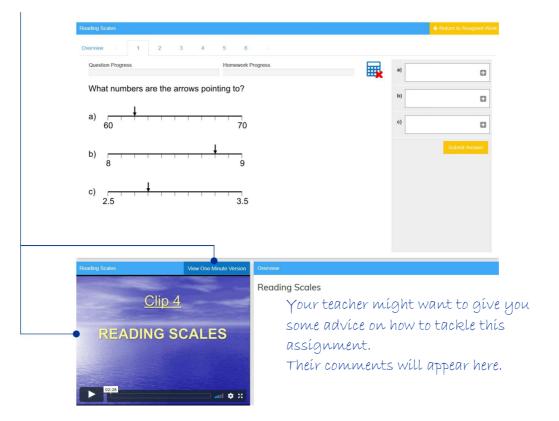

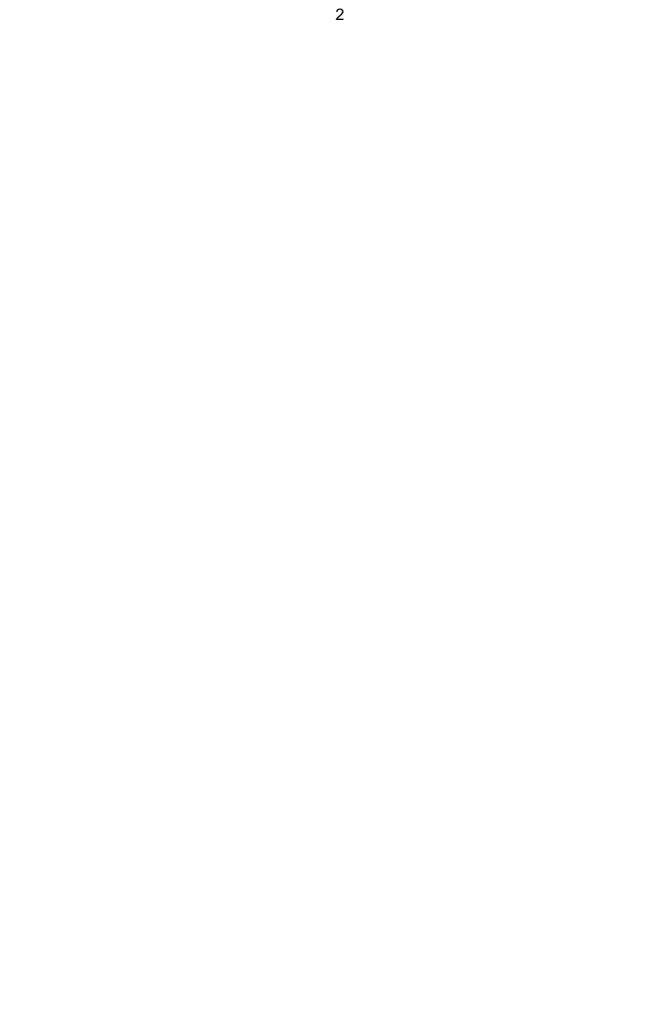

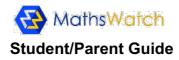

Tests are a little more constrained.

They are timed, you only get one attempt, the video covering the topic is not displayed and they get automatically submitted once the allocated time has run out (<u>please note</u>: the countdown starts as soon as you access one of the questions and it cannot be stopped/paused).

| Mathematical Notations                                                          | Mathematical Notations |               |
|---------------------------------------------------------------------------------|------------------------|---------------|
| Overview 1 2 3 4<br>Mathematical Notations                                      | Cverview 1 2 3 4       | a) []         |
| 4 questions, 10 marks                                                           | a) 83                  | c) 🖸          |
|                                                                                 | b) -26                 | d)            |
| This is a timed test. The timer will countdown from viewing the first question. | c) 5 + 717 - 5         | Next Question |
| You have 6 minutes to complete the test.                                        | d) -94                 |               |
| Begin Test                                                                      |                        |               |

# FAQ

*I've forgotten my password, can you email it to me please?* I'm afraid that for obvious safety reasons, we can't. As mentioned earlier, please contact your teacher. They will be able to reset it for you.

#### I entered the correct answer but the system is marking it wrong. What shall I do?

Take a screenshot of your answer and show it to your teacher. They will either find what is missing/wrong in it or contact us to have it fixed. Our marking does occasionally go wrong and we apologise for this. Any requests received **from teachers** are usually analysed and corrected within the hour. Please note that we are unable to treat requests sent to us directly by students.

*I am struggling to input my answers in my android tablet/phone. What shall I do?* We are aware of tiny glitch affecting only a small number of android users. You are unfortunate to be amongst those. We will soon have it fixed and advise you to complete your homework on a laptop/desktop in the meantime.

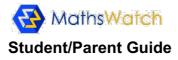

### Working independently

The "Videos" section gives access to lessons covering your curriculum.

Each lesson comes in two versions. A full-length explanation video and a One-Minute version ideal for quick revision.

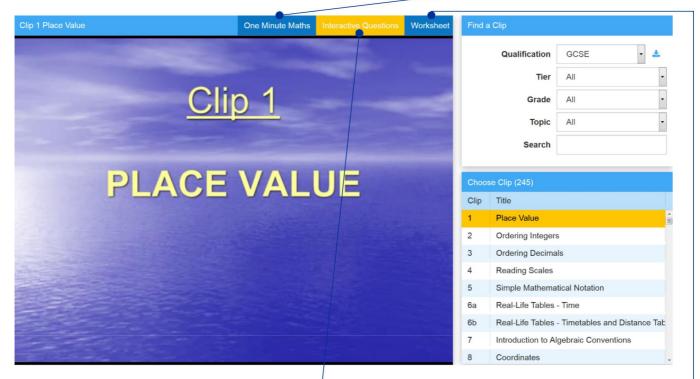

You also get access to a bank of interactive questions allowing you to test your newly acquired skills with real exam-type questions. With immediate feedback and the ability to even mark your working when needed, our system is the only one of its kind. You will get a realistic experience of what answering all types of exam questions is really like.

Please note that our marking bots have been programmed to attribute marks just like a human examiner would. If at any stage you feel that your answers aren't getting the correct amount of marks, please speak to your Maths teacher. They will either find what is missing/wrong in your answer or simply contact us to have it fixed.

Finally, as if this wasn't enough, you also have a PDF worksheet full of practice questions available. Most schools make the answers to these available on their own VLE. Alternatively, speak to your teacher and they will guide you on how best to use these extra questions.

You will find in the "*Extras*" section help on how to input certain type of answers and on how to use our construction tools.

# Tips and advice tutorials:

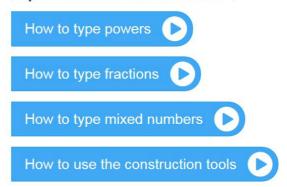

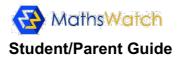

# Answering multi-step questions

The type of questions students often find the hardest to tackle are the multi-step ones. Here is an example:

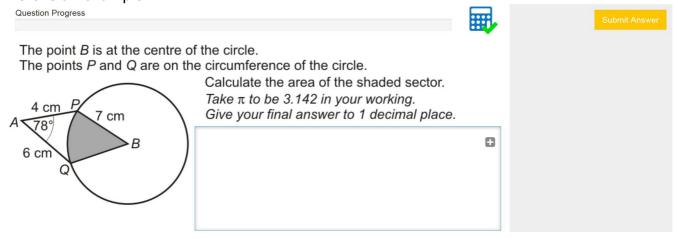

The ingenuity of MathsWatch is that it lets you submit each of your working steps, informing you whether or not you are heading in the right direction. A bit like a teacher would.

Here I tried using the cosine rule and clicked "*Submit Answer*". The 2 marks allocated suggest I am on the right path:

 

 Submit Progress

 Question Progress
 Submit Answer

 27.9 Marks
 Image: Colspan="2">Submit Answer

 The point B is at the centre of the circle. The points P and Q are on the circumference of the shaded sector. Take  $\pi$  to be 3.142 in your working. Give your final answer to 1 decimal place.
 Submit Answer

 4 cm  $PQ^2=6^2+4^2-2x6x4x\cos 78^\circ$  Image: PQ^2=6^2+4^2-2x6x4x\cos 78^\circ

Encouraged with these first 2 marks, I carry on with my working and submit my next line:

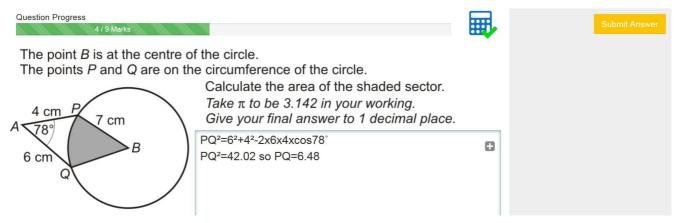

Yes!!! I can do this. I can now merrily proceed with my logical steps until I achieve the full 9 marks for this question.

Only MathsWatch can cope with such a level of sophistication and guidance when it comes to helping you achieve your true potential. So from now on, when it comes to Maths revision, don't just watch it, MathsWatch it!!!

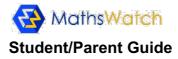

# **Keeping track**

The "My Progress" section will help you stay in control of your progress and achievements.

| /ly Progre                  | ess                                 |                 |                 |                           |                 |  |  |  |  |
|-----------------------------|-------------------------------------|-----------------|-----------------|---------------------------|-----------------|--|--|--|--|
| <b>97</b><br>Videos Watched |                                     |                 |                 | 236<br>Questions Answered |                 |  |  |  |  |
|                             |                                     |                 |                 |                           |                 |  |  |  |  |
| Search B                    | By Video Name                       | Qualification   | Grade           | Торіс                     | Time Period     |  |  |  |  |
| Search                      | Videos                              | Q GCSE          | - All           | - All                     | - All           |  |  |  |  |
| #                           | Video                               |                 | Last Watched    | Interactive Questions     | Last Attempted  |  |  |  |  |
| 1                           | Place Value                         |                 | 9:15 26/9/2017  | 23/23                     | 9:32 26/9/2017  |  |  |  |  |
| 2                           | Ordering Integers                   |                 |                 | 12/12                     | 17:49 26/9/2017 |  |  |  |  |
| 3                           | Ordering Decimals                   |                 | 18:07 26/9/2017 | 16/16                     | 18:20 26/9/2017 |  |  |  |  |
| 4                           | Reading Scales                      |                 | 17:41 17/9/2017 | 18/20                     | 15:55 30/9/2017 |  |  |  |  |
| 5                           | Simple Mathematical Notation        |                 | 15:53 3/10/2017 | 18/18                     | 10:17 4/10/2017 |  |  |  |  |
| 6a                          | Real-Life Tables - Time             |                 | 16:25 13/9/2017 | 15/16                     | 19:06 15/9/2017 |  |  |  |  |
| 6b                          | Real-Life Tables - Timetables and I | Distance Tables | 16:40 13/9/2017 | 25/25                     | 12:12 23/9/2017 |  |  |  |  |

Using the various filtering options, you can quickly identify your areas of strength and those in need of further development.

Clicking on the column headers can also help you sort the data in a more convenient way. This can be used very effectively to quickly remind yourself of which topics you recently covered, as well as of those that you haven't tackled yet.

Please note that the "*My Progress*" page only records the activity undertaken independently. Results of questions attempted within your assignments are not included here.

Whether it is to improve your interactive questions score or just to refresh your memory on a topic, you will revisit videos and questions from time to time. To help you optimise your time and efforts, the system will remind you of which questions you have already successfully attempted in the past. This will be done with a green tick appearing on the question tab:

| Standard Questions | 1 🗸 | 2√ | Harder Questions | 1√ | 2  | 3 | 4 √ |  |
|--------------------|-----|----|------------------|----|----|---|-----|--|
| Question Progress  |     |    |                  |    | a) |   |     |  |

Here for instance, I can see that I have already managed to get 4 out of these 6 questions correct on a previous visit. I might now want to focus on the 2 remaining questions that I am yet to answer correctly or re-attempt them all if I wish.

Please be aware that your last attempt's score to a question will always prevail on what is kept on records.